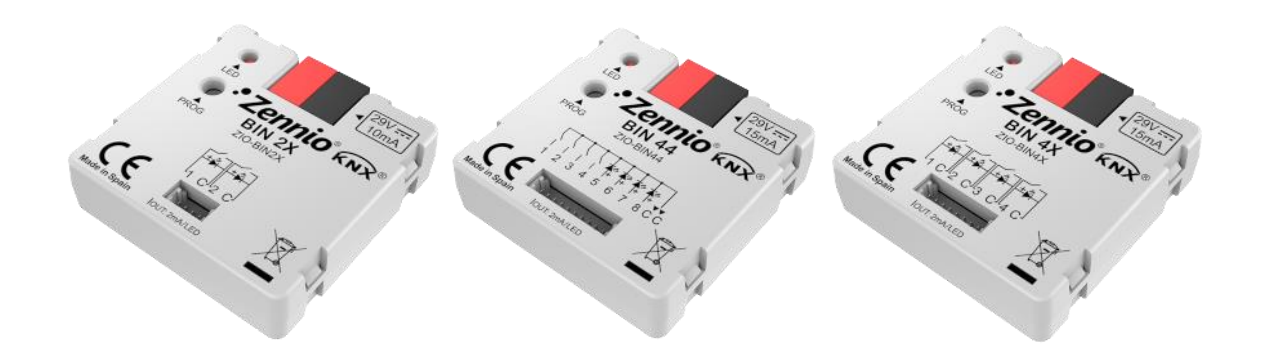

# **BIN 44 / 4X / 2X**

# **Interface universelle avec entrées binaires et/ou sorties pour le contrôle de leds et de relais électroniques**

**ZIO-BIN44 ZIO-BIN4X ZIO-BIN2X**

Version du programme d'application: [1.1], [1.2] Édition du manuel: [1.2]\_a

[www.zennio.fr](http://www.zennio.fr/)

# <span id="page-1-0"></span>**SOMMAIRE**

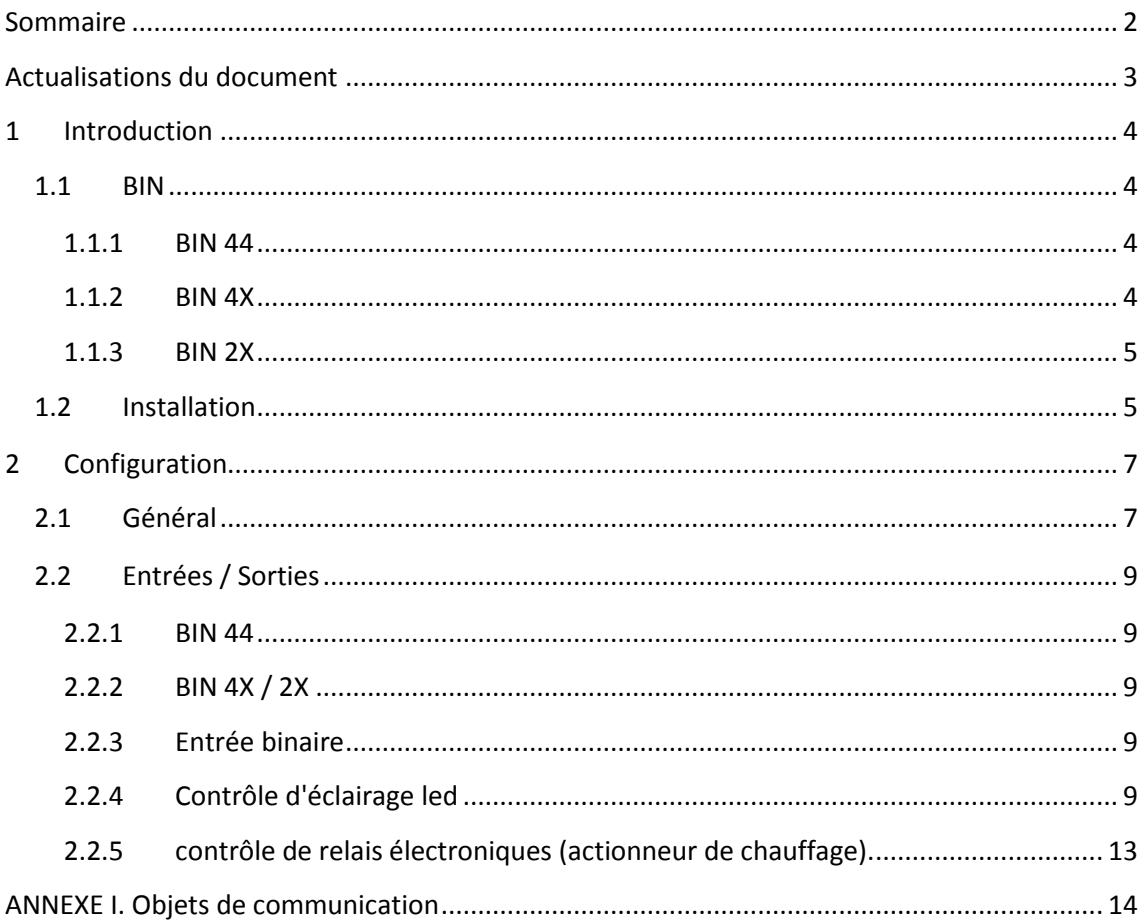

# <span id="page-2-0"></span>**ACTUALISATIONS DU DOCUMENT**

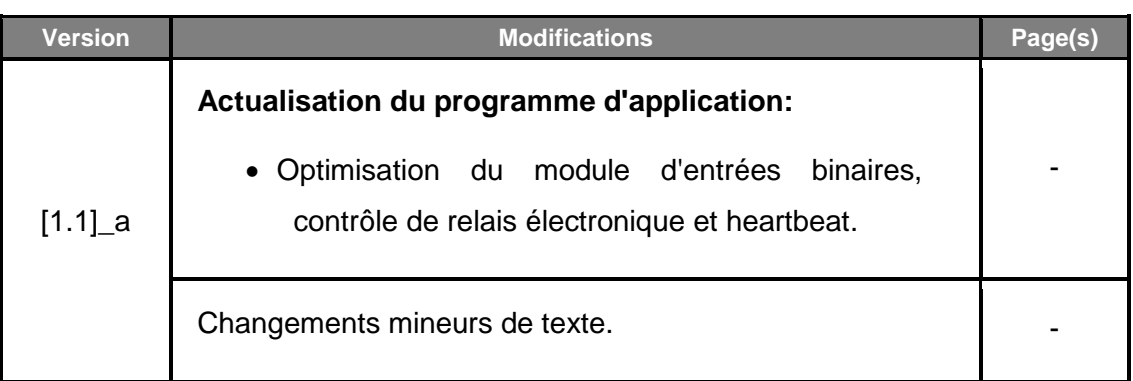

## <span id="page-3-0"></span>**INTRODUCTION**

#### <span id="page-3-1"></span>**1.1 BIN**

La famille de produits BIN de Zennio est composé d'interfaces KNX de taille réduite conçues pour leur installation, par exemple, dans des boîtiers de mécanismes. Permettent la connexion d'un nombre variable d'**entrées binaires** (boutons poussoir, interrupteurs) et, en même temps, de **sorties pour le contrôle de leds et relais électroniques** (de jusqu'à 12V DC et 2 mA). De cette façon, le même dispositif est capable de rétro-alimenter les indicateurs LED dont disposent beaucoup de boutons poussoirs et d'interrupteurs, ou bien d'agir sur des relais de courant faible (par exemple, dans des systèmes de chauffage).

De plus, les dispositifs BIN incorporent la fonction de **Heartbeat** ou envoi de confirmation périodique de fonctionnement.

Le **nombre des canaux d'entrée et de sortie** varie en fonction du modèle, étant fixe dans certaines d'entre eux, ou configurable par l'intégrateur dans d'autres qui permettent l'utilisation d'un même canal comme entrée ou comme sortie.

#### <span id="page-3-2"></span>1.1.1 BIN 44

- **4 entrées fixes**, paramétrable comme:
	- > Entrée binaire.
- **4 sorties fixes**, paramétrable comme:
	- $\triangleright$  sortie d'éclairage de LEDs pour des indicateurs de courant faible.
	- Sortie pour le contrôle de relais électronique (actionneur de chauffage).

#### <span id="page-3-3"></span>1.1.2 BIN 4X

- **4 canaux d'entrée ou sortie**, configurables librement comme:
	- > Entrée binaire.
	- $\triangleright$  sortie d'éclairage de LEDs pour des indicateurs de courant faible.
	- Sortie pour le contrôle de relais électronique (actionneur de chauffage).

#### <span id="page-4-0"></span>1.1.3 BIN 2X

- **2 canaux d'entrée ou sortie**, configurables librement comme:
	- $\triangleright$  Entrée binaire.
	- sortie d'éclairage de LEDs pour des indicateurs de courant faible.
	- Sortie pour le contrôle de relais électronique (actionneur de chauffage).

### <span id="page-4-1"></span>**1.2 INSTALLATION**

Le BIN se connecte au bus KNX au moyen du connecteur KNX incorporé pendant que les entrées ou sorties se connectent à travers d'une petite borne de connexion qui incorpore les câbles déjà insérés.

Lorsque le dispositif est alimenté par la tension du bus, il sera possible de télécharger l'adresse physique et le programme d'application correspondant.

Ce dispositif ne nécessite aucune alimentation externe, car il est alimenté par le bus KNX.

- 1- Base de connexion d'entrées et de sorties
- 2.- Bouton de Prog./Test
- 3.- LED de Prog./Test.
- 4 Connecteur KNX

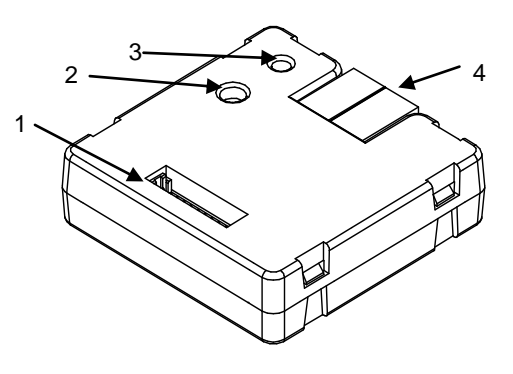

**Figure 1.** Schéma des éléments.

Voici une description des éléments principaux:

**Bouton de prog./Test :** Un appui court sur ce bouton place le dispositif en mode de programmation, et la LED associée (2) s'allume en rouge. Si ce bouton est maintenu appuyé lors de la connexion du bus, le dispositif passera en mode sûr. La LED se met alors à clignoter en rouge.

**Base de connexion d'entrées et de sorties** Point d'insertion de la borne avec câbles (voir **[Figure](#page-5-0)** 2) qui permettra de connecter au BIN les différents éléments d'entrée et sortie.

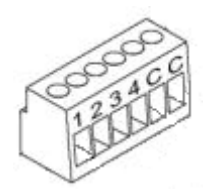

**Figure 2. Base de connexion d'entrées et de sorties**

<span id="page-5-0"></span>Pour plus d'informations sur les caractéristiques techniques des dispositifs, ainsi que sur les instructions de sécurité et sur leurs installations, veuillez consulter le **document technique** inclus dans l'emballage original du dispositif, également disponible sur la page web: [http://www.zennio.fr.](http://www.zennio.fr/)

# <span id="page-6-0"></span>**CONFIGURATION**

### <span id="page-6-1"></span>**1.3 GÉNÉRAL**

Après avoir importé la base de données correspondante sous ETS et avoir ajouté le dispositif à la topologie du projet considéré, le processus de configuration commence en accédant à l'onglet de paramétrage du dispositif.

#### **PARAMÉTRAGE ETS**

L'onglet principal configurable disponible par défaut est l'onglet Général. Depuis cet onglet, toutes les fonctions nécessaires peuvent être activées/désactivées.

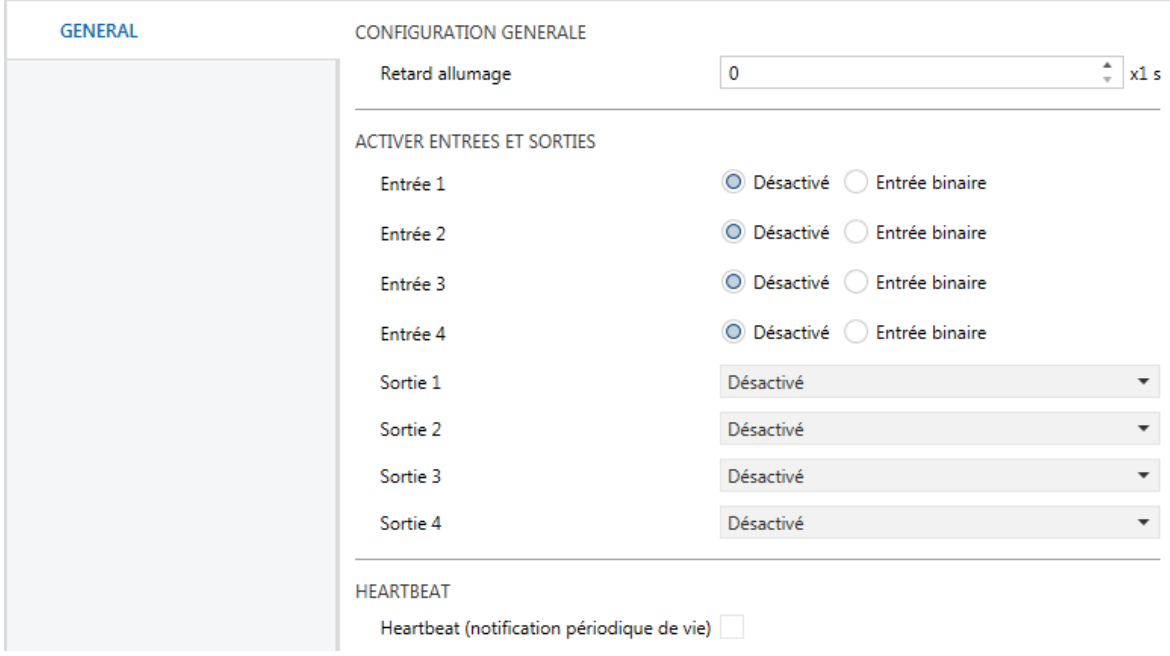

**Figure 3. Configuration générale (BIN 44).**

- Retard au démarrage  $[0...255]$ <sup>1</sup>: établie un retard après le démarrage du dispositif pendant lequel le dispositif ne répond pas ni envoi des objets au bus (sauf l'objet de Heartbeat, si il est actif; voir ci-dessous).
- **Entrée / Sortie x** [*Désactivé/Entrée binaire/sortie éclairage LED/Contrôle de relais électronique (Actionneur de chauffage)*]**:** cases qui permettent de sélectionner quelles entrées et quelles sorties seront fonctionnelles (ou quels canaux seront d'entrée et quels canaux de sortie, dans le cas du BIN 44, voir

<sup>1</sup> 1 Les valeurs par défaut de chaque paramètre seront écrits en bleu dans le présent document, de la façon suivante: [*par défaut/reste des options*].

**[Figure](#page-7-0)** 4). Après être activé, se montreront des onglets additionnels dans le menu sur la gauche. Ces fonctions et leurs paramètres seront détaillés par la suite dans ce document.

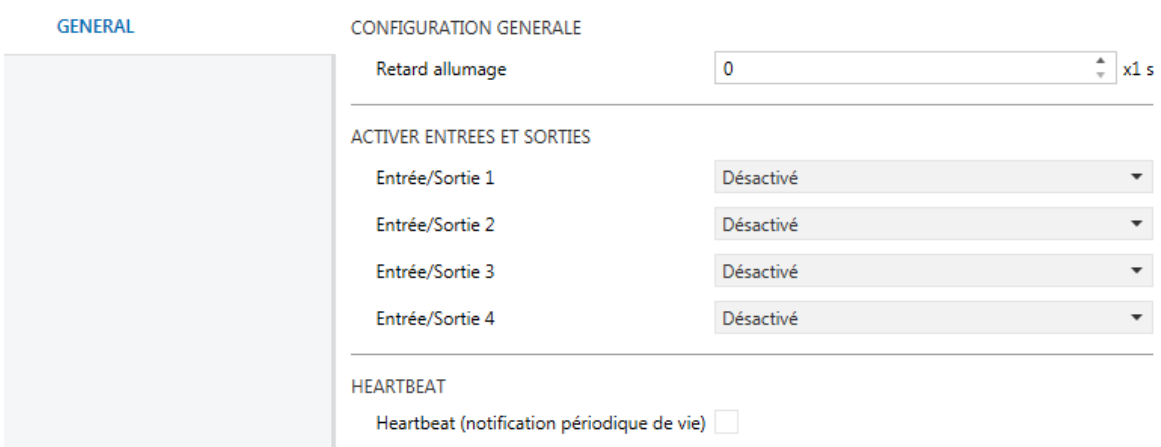

**Figure 4.** Configuration générale (BIN 4X).

<span id="page-7-0"></span>**Heartbeat (confirmation périodique de fonctionnement)** [*désactivé/activé*]**:**  ce paramètre permet à l'intégrateur d'ajouter un objet de 1 bit ("**[Heartbeat] Objet pour envoyer des '1'**") qui sera envoyé périodiquement avec la valeur "1" dans le but d'informer que le dispositif est en fonctionnement (*il continue en vie*).

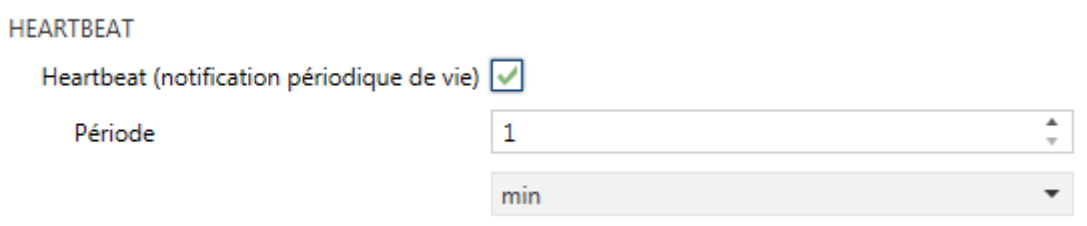

**Figure 5** Heartbeat (confirmation périodique de vie)

**Note**: *Le premier envoi après un téléchargement ou une panne de bus se produit avec un retard de jusqu'à 255 secondes, afin de ne pas saturer le bus. Les envois suivants respectent la période paramétrée.*

### <span id="page-8-0"></span>**ENTRÉES / SORTIES**

#### <span id="page-8-1"></span>1.3.1 BIN 44

Le BIN 44 incorpore **quatre entrées et quatre sorties**, configurables comme:

**Entrées**: boutons poussoir ou interrupteurs. Voir section [1.3.3.](#page-8-3)

#### **Sorties**:

- **Contrôle d'illumination de LED**, pour le contrôle de LED de bas courant, ou se pourra configurer le niveau d'illumination, temporisations simples ou clignotements Voir section [1.3.4.](#page-8-4)
- **Contrôle de relais électroniques** pour systèmes de chauffage. Voir section [1.3.5.](#page-12-0)

#### <span id="page-8-2"></span>1.3.2 BIN 4X / 2X

Le BIN 4X et le BIN 2X incorporent, respectivement, **quatre et deux canaux d'entréesortie**, chacun desquels peut se configurer comme:

- **Entrée binaire.** Voir section [1.3.3.](#page-8-3)
- **Sortie d'illumination LED.** Voir section [1.3.4.](#page-8-4)
- **Contrôle de relais électronique (actionneur de chauffage).** Voir section [1.3.5.](#page-12-0)

#### <span id="page-8-3"></span>1.3.3 ENTRÉE BINAIRE

Veuillez consulter le manuel spécifique "**Entrées binaires**", disponible dans la fiche produit du dispositif dans le site web de Zennio[\(www.zennio.fr\)](http://www.zennio.fr/).

#### <span id="page-8-4"></span>1.3.4 CONTROLE DÉCLAIRAGE LED

Le contrôle d'illumination led permet de commuter les leds entre deux états: **éteinte** ou *"off"* (ce qui ne signifie pas toujours "sans lumière") et **allumée** ou *"on"* (ce qui ne signifie pas toujours "avec lumière"). De plus, les LEDs peuvent aussi commuter entre deux modes d'opération: le **mode normal** et le **mode de nuit** (celui-là est optionnel).

Le second mode sert dans certaines situations temporaires dans des environnements où un excès de lumière peut gêner l'utilisateur, étant possible de commuter entre les deux modes au moyen d'un objet d'un bit et/ou de scène.

Ces options sont communes pour toutes les sorties configurées comme leds. Pour le contraire, les **temporisateurs**, les **clignotements** et les **objets d'état** peuvent se configurer indépendamment pour chaque sortie.

#### 1.3.4.1 CONFIGURATION GÉNÉRALE

La configuration générale des sorties de led consiste à établir les niveaux d'illumination des états on et off, autant pour le mode normal comme pour le mode nuit (si nécessaire)

#### **PARAMÉTRAGE ETS**

Une fois configuré comme sortie d'illumination led au moins une des sorties, se proportionne un onglet de Configuration générale pour les sorties led que contient les options qui sont commun pour toutes les sorties de ce type.

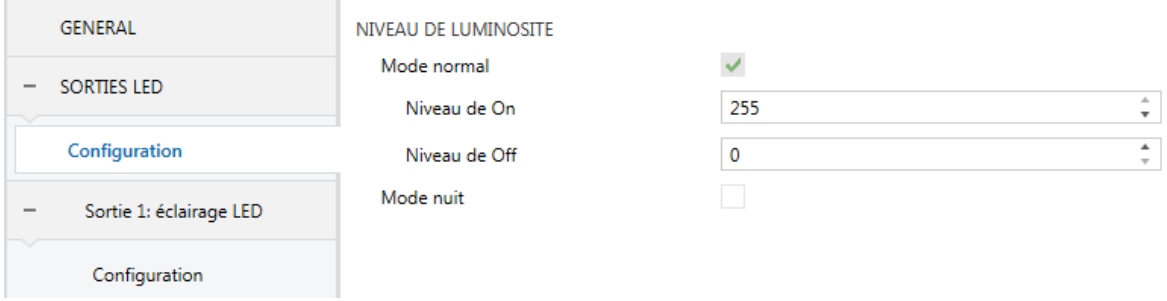

**Figure 6** Sortie de led - Configuration générale.

#### **Mode normale** [*activé*]:

- **Niveau On** [*0…255*]**:** établie le niveau d'illumination pour l'état d'allumage.
- **Niveau Off** [*0…255*]**:** établie le niveau d'illumination pour l'état d'extinction.
- **Mode nuit:** [*activé*/désactivé]: en cas de besoin, marquez cette case.
	- **Niveau On** [*0…8…255*]**:** établie le niveau d'illumination pour l'état d'allumage.
	- **Niveau Off** [*0…255*]**:** établie le niveau d'illumination pour l'état d'extinction.

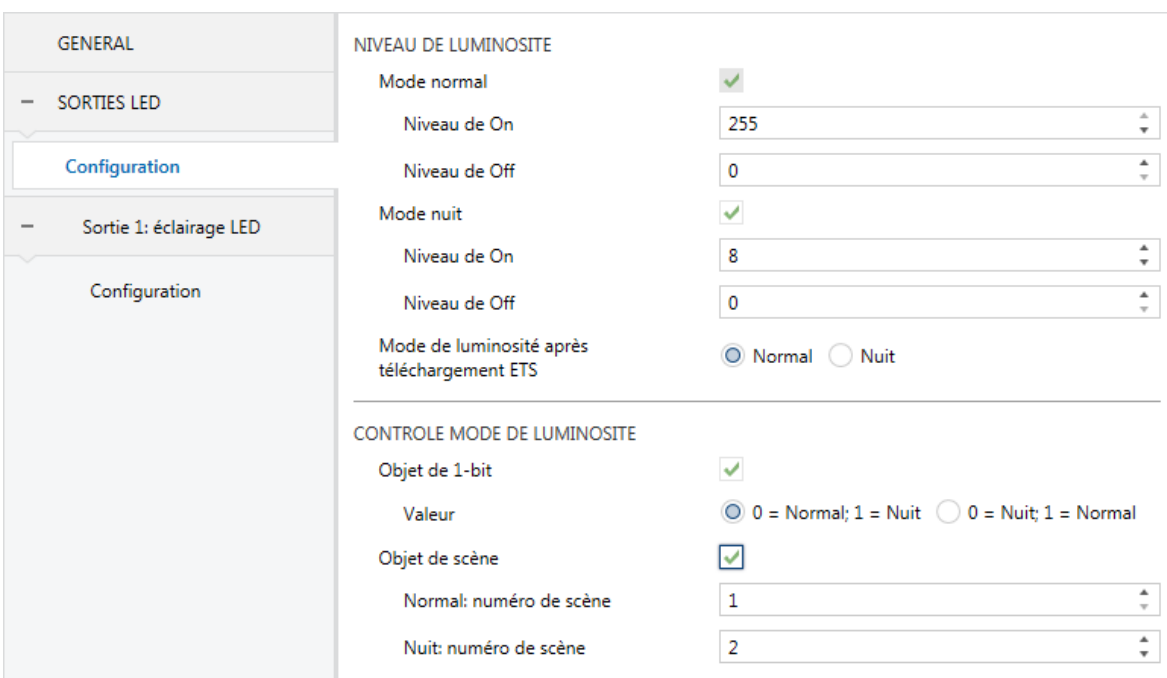

Si s'active le mode nuit, apparaitront aussi les paramètres suivants:

**Figure 7Sorties LED - Configuration générale - Mode nuit.**

- **Mode d'illumination après un téléchargement depuis ETS** *[Normale/Nuit*]: établit lequel des des deux modes sera actif après un téléchargement de ETS.
- **Objet de 1 bit** [*activé*/désactivé]: lorsque cette case est cochée, il est possible de changer le mode avec un objet binaire ("**[LED] Mode d'éclairage**"). Apparaîtra le paramètre Valeur ([*0 = Normale; 1 = Nuit / 0 = Nuit; 1 = Normale*]) pour sélectionner quelle valeur doit activer quel mode.
- **Objet de scène** [*activé/désactivé*]: lorsque cette case est cochée, il est possible de changer de mode avec une valeur de scène au moyen de l'objet "**[LED] Scène**". 2 nouveaux paramètres apparaîtront pour définir quelle valeur de scène (de la 1 à la 64) active chaque mode.

#### 1.3.4.2 SORTIE X: ILLUMINATION LED - CONFIGURATION

Comme il a été indiqué, chaque sortie de led permet de configurer indépendamment ses fonctions d'**objet d'état, temporisation** et **clignotement**.

La fonction de **temporisation** consiste à réaliser un seul cycle temporisé d'allumage et d'extinction lorsque se reçoit un objet d'activation déterminé.

D'autre part, la fonction de **clignotement** consiste à réaliser une séquence continue d'allumages et d'extinctions temporisées lorsque se reçoit un objet déterminé d'activation

#### **PARAMÉTRAGE ETS**

Pour chaque sortie de led se proportionne un onglet spécifique de Configuration, lequel contient les paramètres suivants:

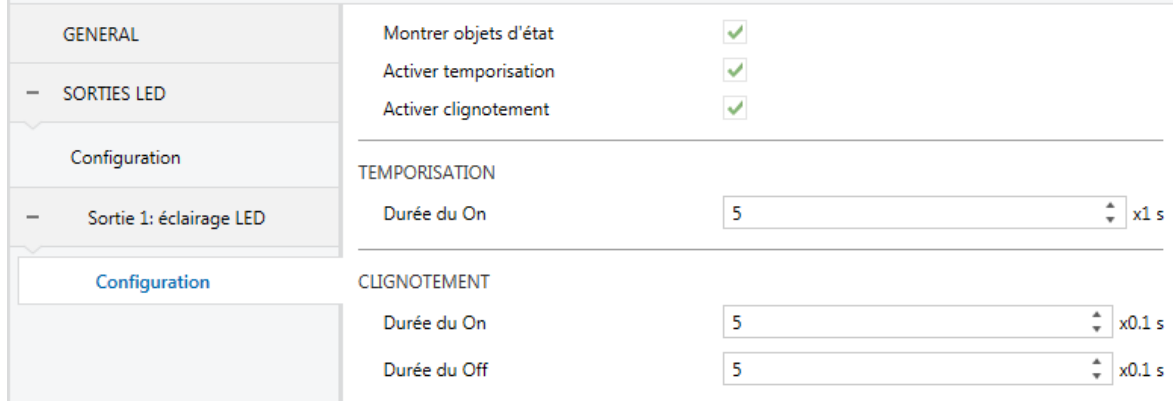

**Figure 8.** Sortie X: illumination LED - Configuration.

- **Montrer objets d'état [***activé/désactivé***]:** si s'active, il s'ajoute l'objet "**[LEDx] État de la LED**" qui prend la valeur "0" si la led est dans l'état éteinte et "1" si la led est dans l'état allumé. Cet objet s'envoie au bus avec chaque actualisation de l'état.
- **Activer temporisation [***activé/désactivé***]:** active la fonction de temporisation.
	- **Duré de l'allumage** [*0…5…255*]: **Durée d'allumage:** établie le temps que la sortie de led restera dans l'état d'allumage lorsque s'active la temporisation. Si se laisse à zéro, la sortie ne s'éteindra pas après.
- **Activer intermittence [***activé/désactivé***]:** active la fonction de intermittence.
	- **Duré de l'allumage** [*1…5…255*]: temps de chaque phase de on.
	- **Durée de l'extinction** [*1…5…255*]: temps de chaque phase de*off*.

Les objets suivants sont également relatifs à la fonctionnalité de chaque sortie de led:

**"[LEDx] On/Off"** (binaire): lorsque reçoit la valeur "1", la led change à l'état allumée, alors qu'avec la valeur "0" change à éteinte.

- **"[LEDx] On/Off" inverti** (binaire): réalise un contrôle inverti de led. lorsque se reçoit la valeur "0", la led change à l'état allumée, alors qu'avec la valeur "1" change à éteinte.
- "**[LEDx] Temporisation**" (binaire): lorsque se reçoit la valeur "1", la fonction de temporisation donne le départ, alors que la valeur "0" l'arrête.
- "**[LEDx] Clignotement**" (binaire): lorsque se reçoit la valeur "1", la fonction de clignotement donne le départ, alors que la valeur "0" l'arrête.

### <span id="page-12-0"></span>1.3.5 CONTROLE DE RELAIS ÉLECTRONIQUES (ACTIONNEUR DE CHAUFFAGE).

Veuillez consulter le manuel spécifique "**Contrôle de relais électronique dans système de chauffage**", disponible dans la fiche produit du dispositif BIN sur le site web de Zennio [\(www.zennio.fr\)](http://www.zennio.fr/).

**Important**: *Sur les dispositifs BIN les options suivantes ne sont pas disponibles:*

- *Notification de surcharge/court-circuit.*
- *Retard au démarrage (s'utilise celui de la configuration générale; voir section [1.3\)](#page-6-1)*

### **ANNEXE I. OBJETS DE COMMUNICATION**

 $\bullet$ La colonne "**Intervalle fonctionnel**" montre les valeurs qui, indépendamment de celles permises par la taille de l'objet, ont une utilité ou une signification particulière de par une définition ou une restriction du standard KNX ou du programme d'application.

<span id="page-13-0"></span>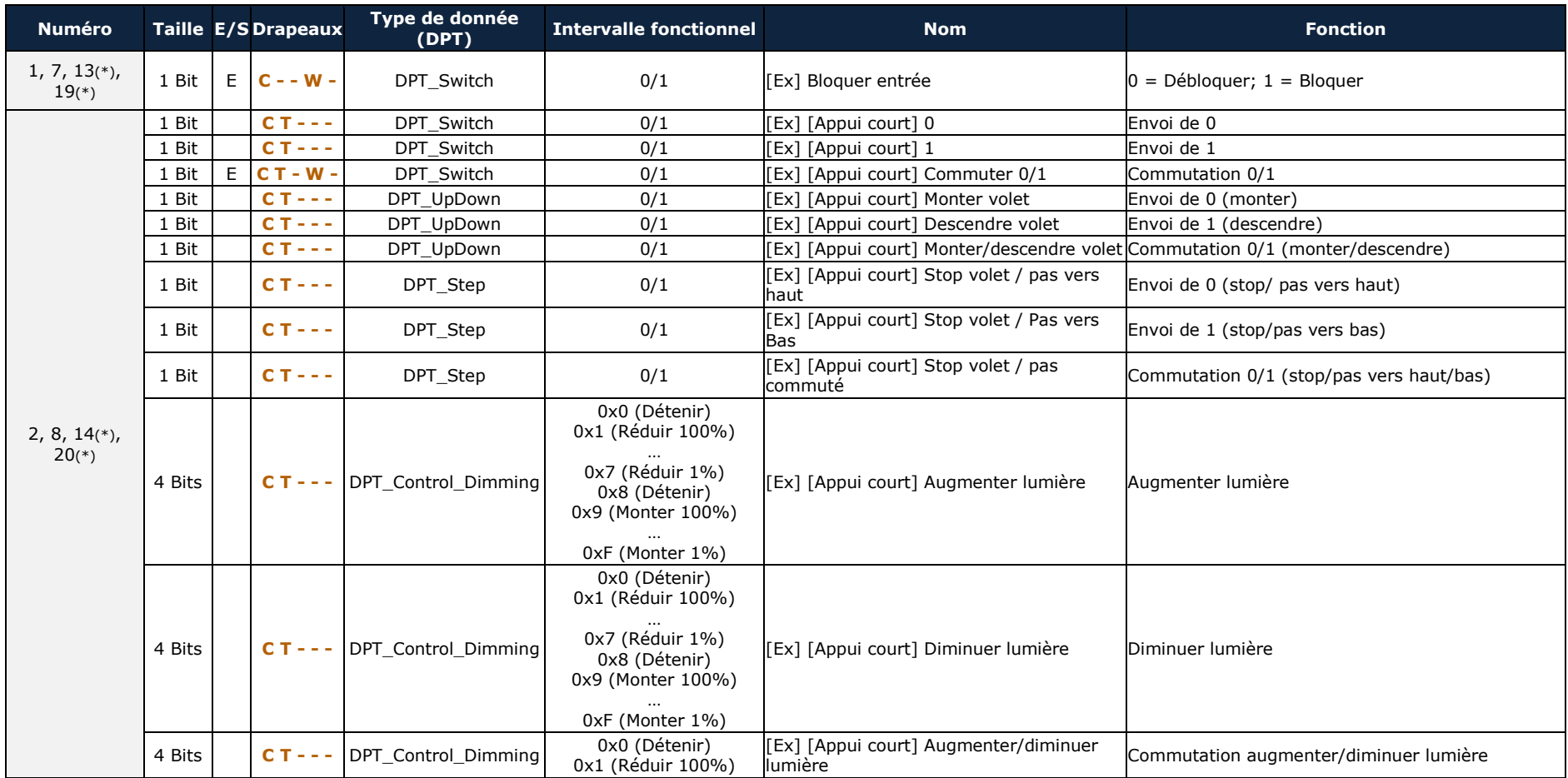

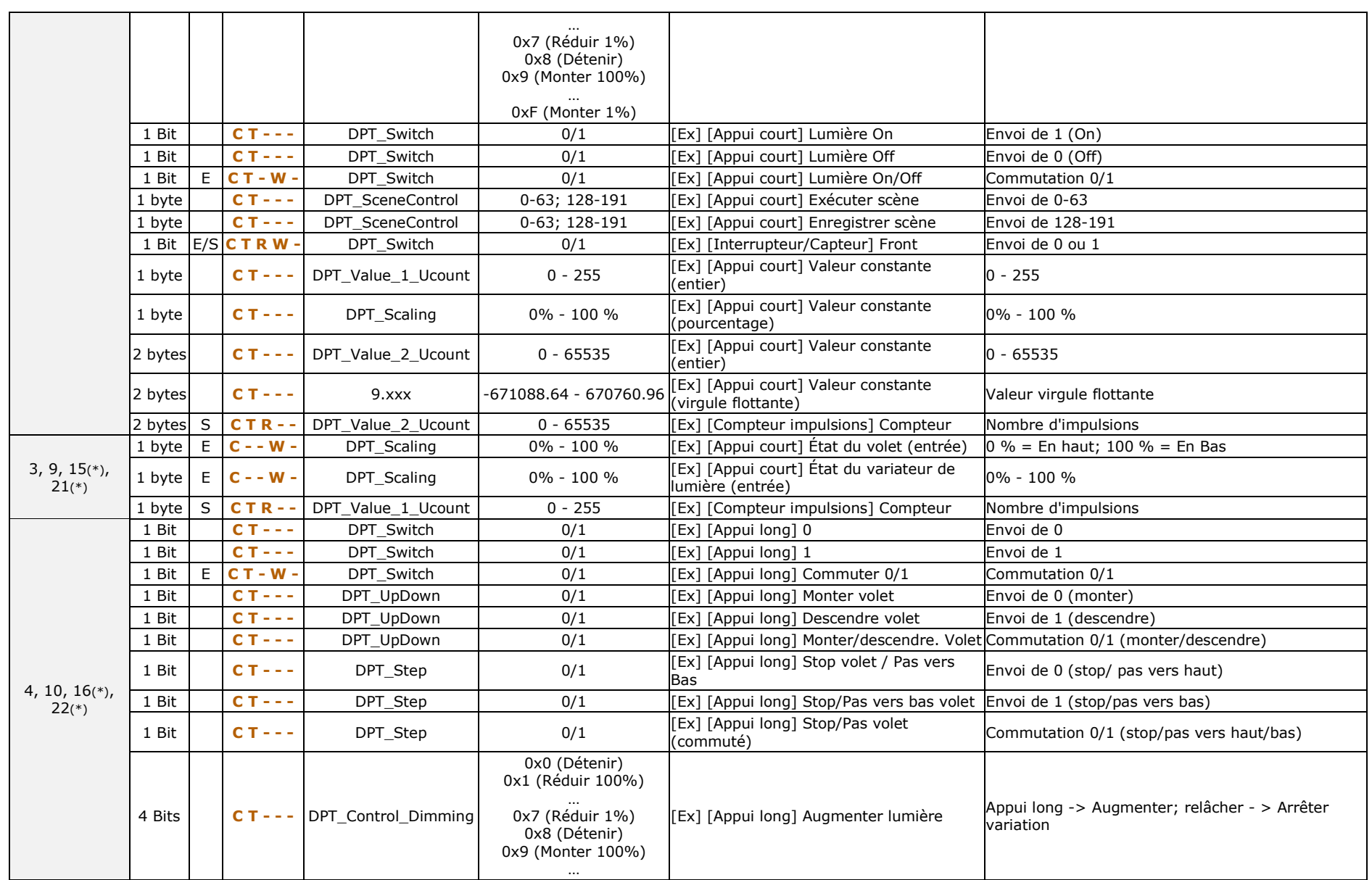

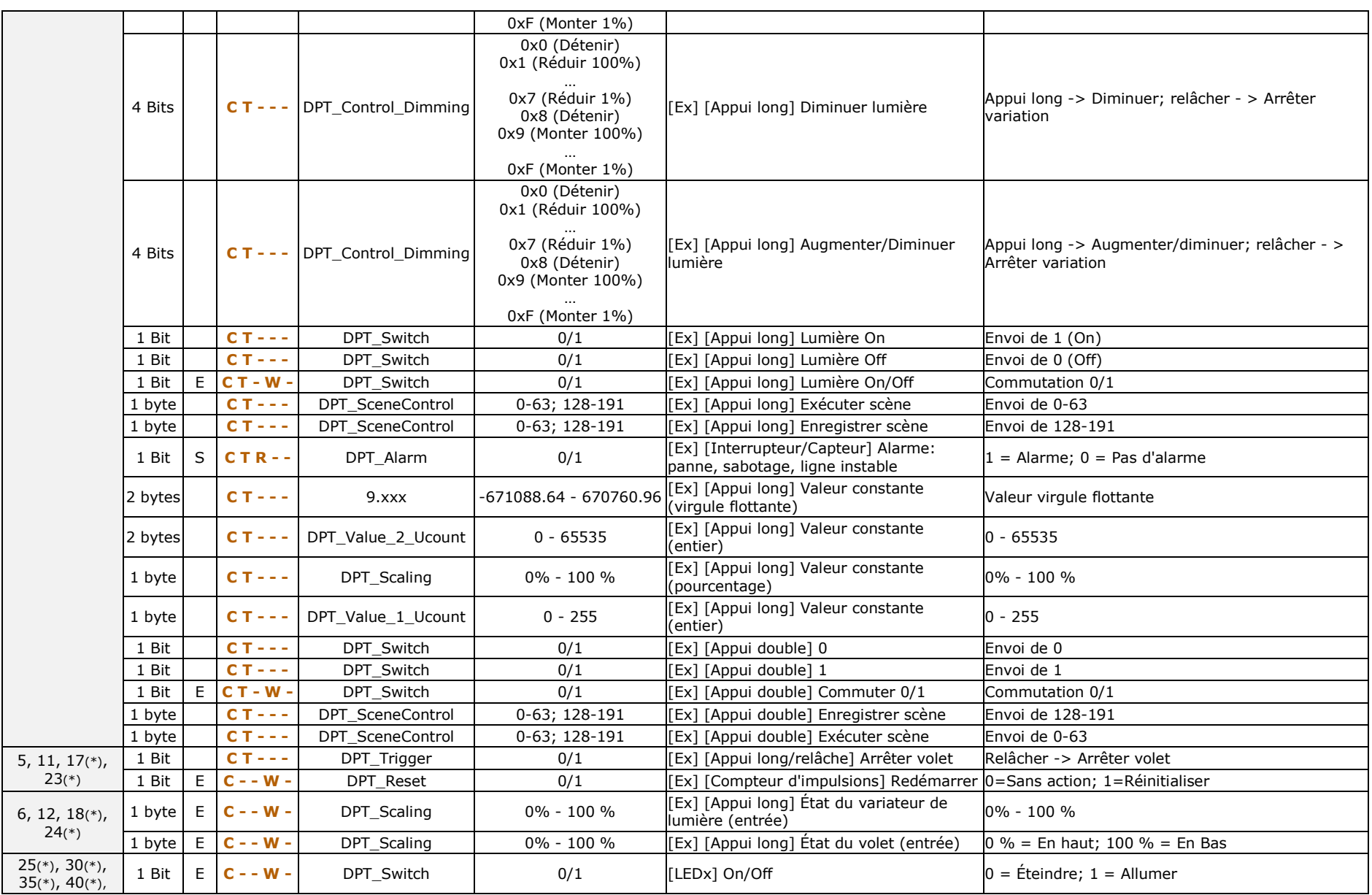

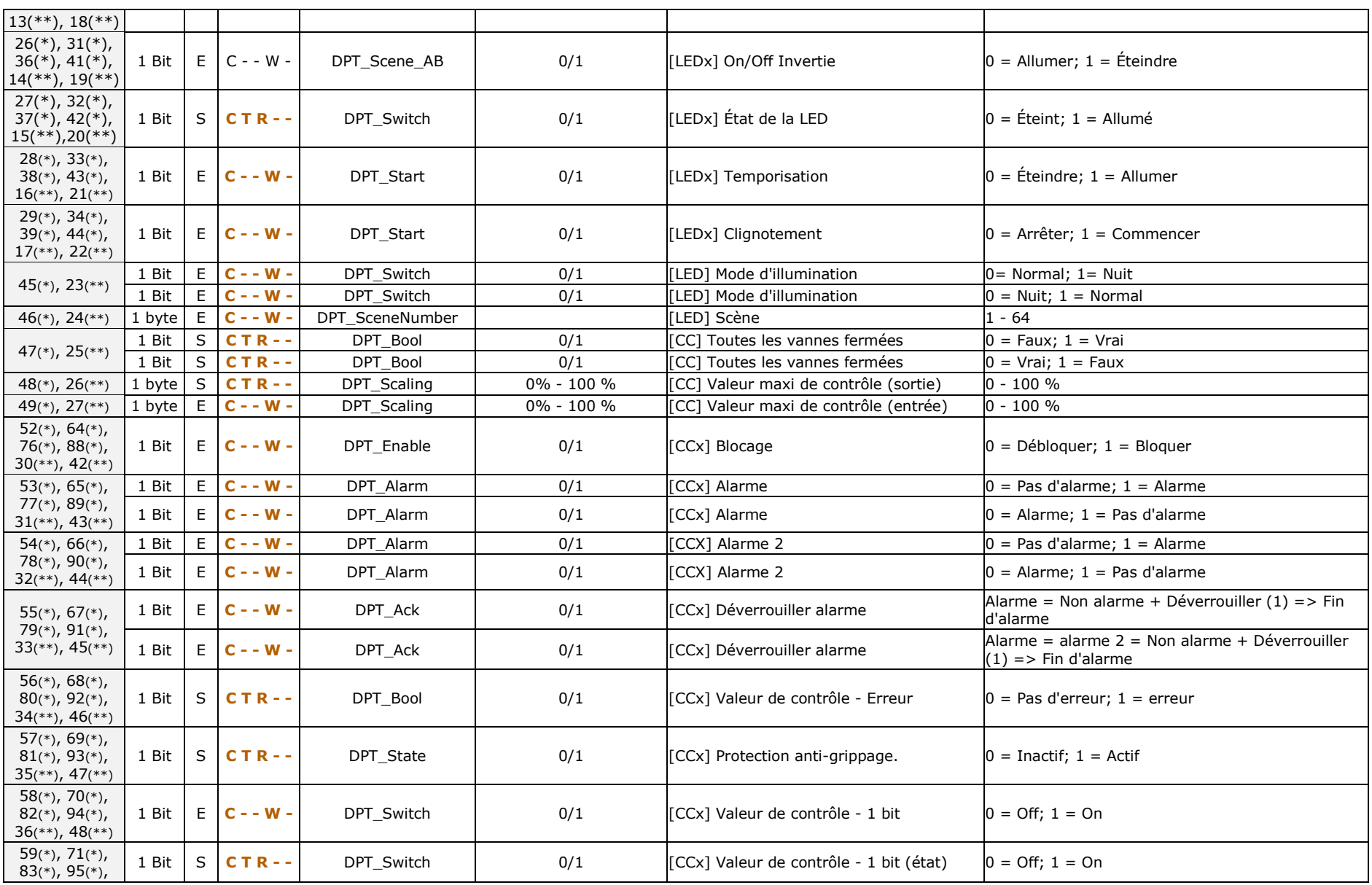

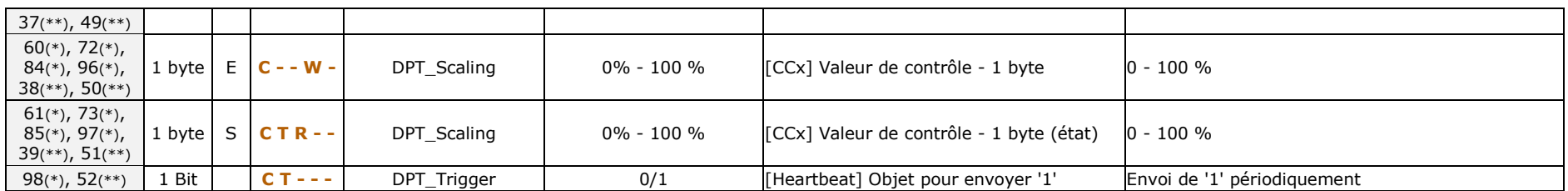

(\*) Non applicable au BIN 2X

(\*\*) Seulement applicable au BIN 2X

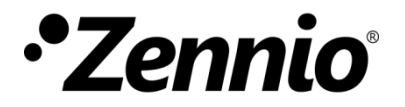

**Venez poser vos questions sur les dispositifs Zennio à: <http://support.zennio.com/>**

#### **Zennio Avance y Tecnología S.L.**

C/ Río Jarama, 132. Nave P-8.11 45007 Toledo (Espagne).

*Tel. +33 1 76 54 09 27*

*www.zennio.fr info@*zennio*.fr*

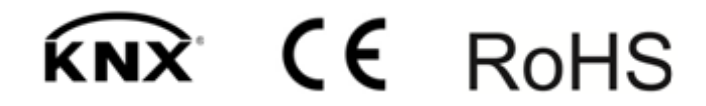